# **DONOR INSTRUCTIONS**

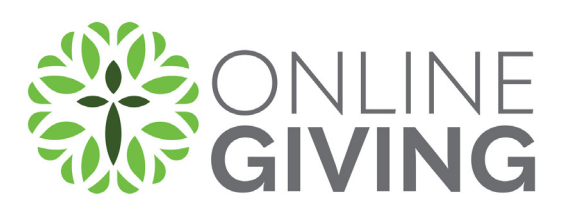

## **1. Select Fund**

On the **Giving page**, click on the **Fund** that you would like to donate to.

## **2. Configure Gift**

- **a. Enter Amount**
- **b. Gift Type**  Recurring or One Time
- **c. If Recurring**  Select Frequency
- **d. Start Date**
- **e. Click Continue**

### **3. Fill in Your Information**

- **a. Email** (if you already have an account with this email address, it will ask you to login)
- **b. Name**  First and Last

#### **c. Payment Information**

- **i.** Checking
- **ii.** Savings
- **iii.** Credit Card if your organization is accepting credit cards

#### **d. New Password**

**i.** If you want to create an account to setup a recurring donation or if you are doing a one-time donation and want to create an account to make donating in the future quicker, enter a password.

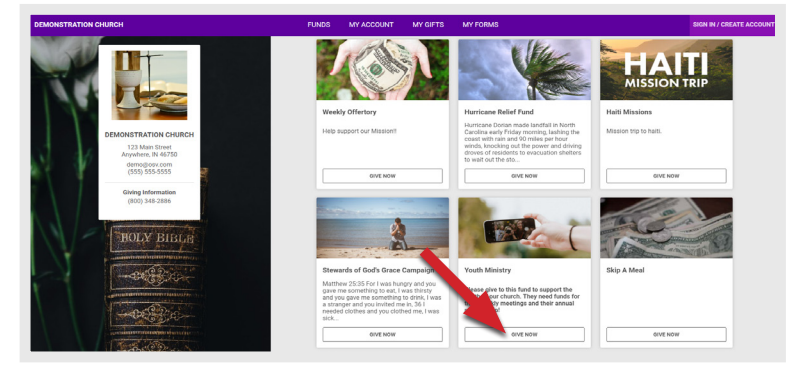

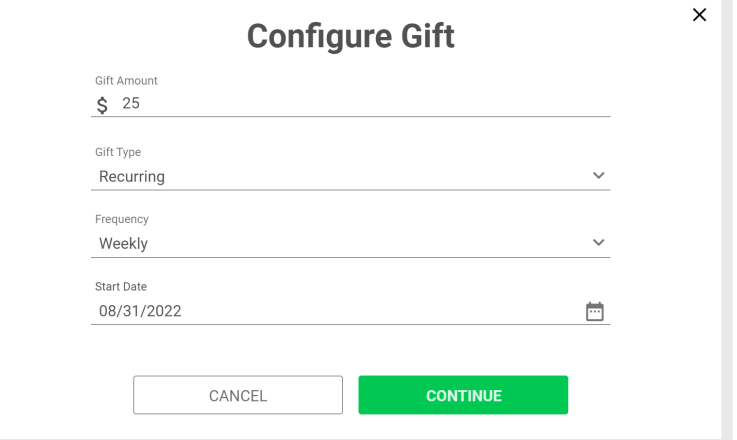

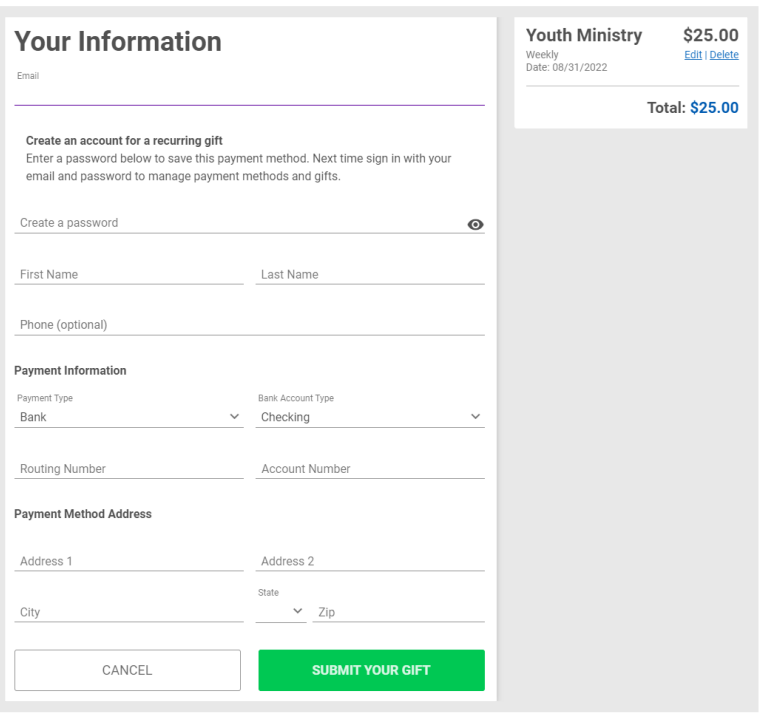

# **READY. SET. GIVE!**

#### **e. Submit Your Gift!**